清心女子高等学校 アートサイエンス(第5回)

1. 関数とグラフ

皆さんはこれまで数学の授業において、さまざまな関数及びそれをグラフに表す作業を行ってきました。 どのような関数がどのような概形のグラフになっていたか、少し振り返ってみましょう。

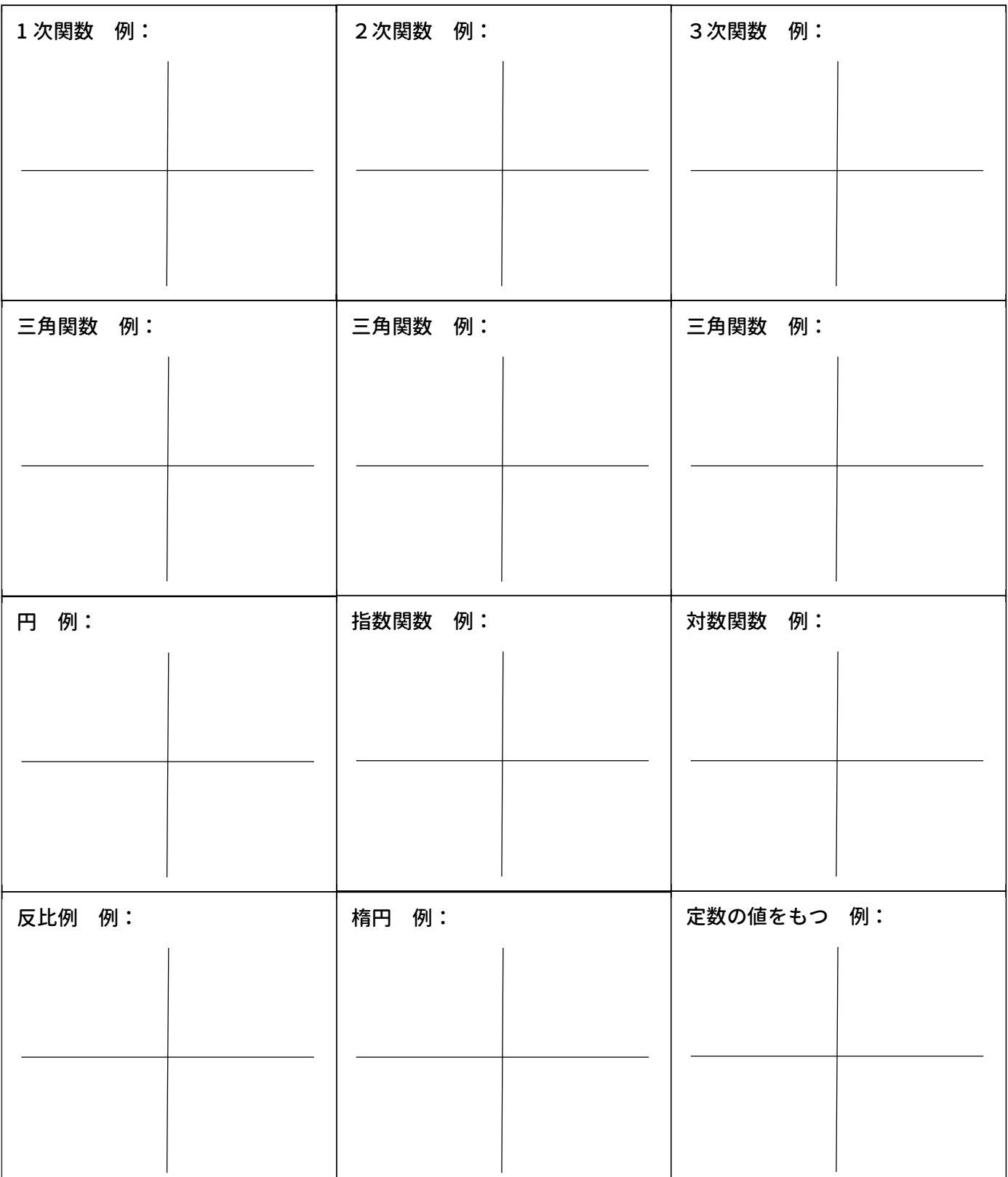

2. グラフ計算機ソフトを活用しよう

皆さんがこれまで習ってきた関数グラフを、グラフ計算機ソフトを用いて描いてみましょう。今回は 「desmos」というオンラインソフトを使います。

## ○グラフ計算機ソフト desmos について

美しいグラフを自由自在に描ける無料のオンライングラフ計算機。関数のグラフや点をプロットできる のは勿論、方程式の解を求めたり、スライダーを使ってグラフを動かしたりできる。メールアドレスを入 力すれば登録 (サインアップ) が可能となり、サインアップすれば、作製したグラフや図形が保存でき、さ らに URL を通して他者に共有することもできる。

サイト URL:https://www.desmos.com/calculator?lang=ja

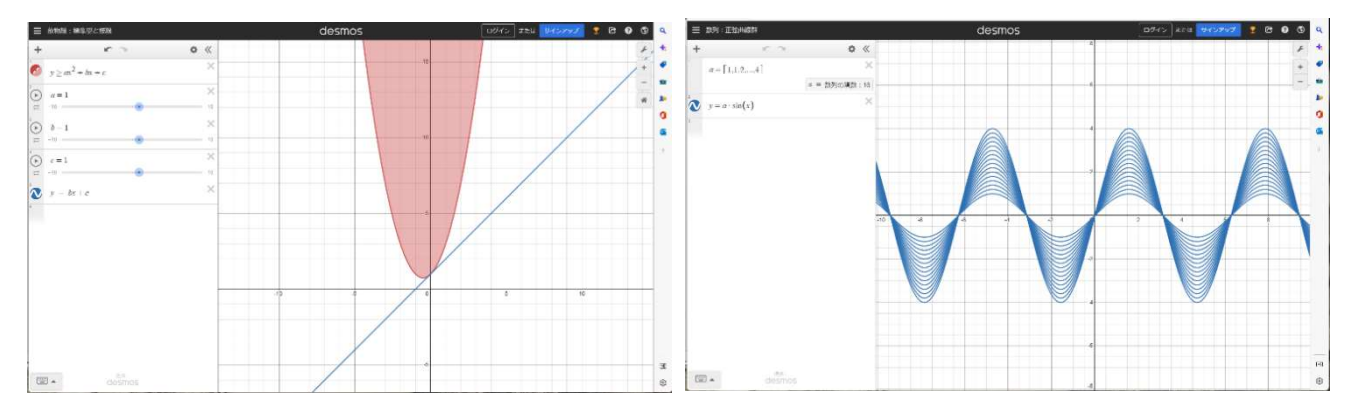

放物線:標準型と接線 めいしゃ さいしゃ かいき 数列:正弦曲線群

○desmos にアクセスしてまずすること、desmos の使い方

- 1.まず作製したグラフを保存できるようにするため、サインアップ (登録作業)を行います。登録は無料ですが、メールアドレスが必 要になります(フリーメールでも何でも構いません)。パスワードは 任意ですので自由に設定して下さい。2 回目以降はログインで入れます。 (なお、スマホアプリを入れてスマートフォンで操作することも可能です)
- 2.サインアップが終わったら、これで使用準備は OK です。数式の入力は左下 の「キーボードマーク」から入力が可能です。直接入力も可能ですが、半角入 力でないと反応しないので注意しましょう。
- 3. 出来たグラフや図柄は左上の「保存」を クリックすることで残すことが出来ます。 自動保存はされないので注意しましょう。
- 4. 左上の URL を共有することで、自分が 書いた図柄を他者に見せることが出来ます。<sup>3 (x-5)2+(y-5)2=5</sup> 課題提出の際は、この URL をコピー&ペ ーストして提出することになりますので よく覚えておいて下さい。

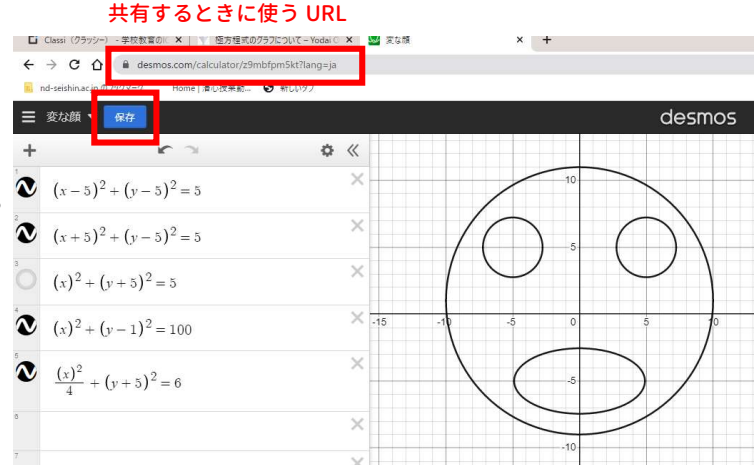

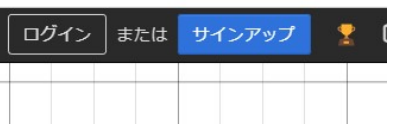

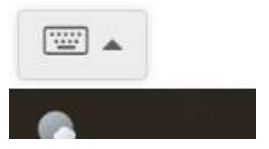

5.数式の定義域(領域)の設定の仕方

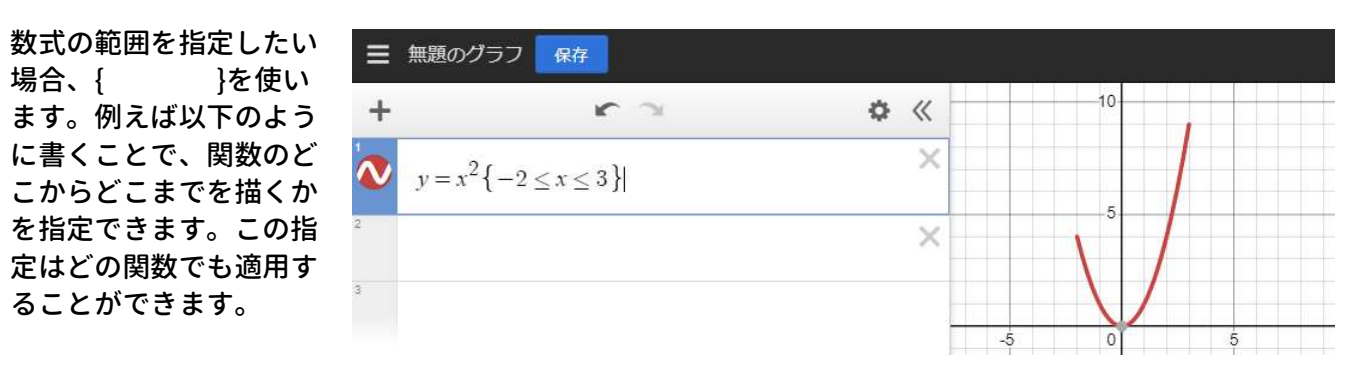

○「習うより慣れよ」だと思いますので以下のお題に関する図柄を書いてみましょう。なお、どのような図 柄にするかを考えるために、下書きしてから進めましょう。

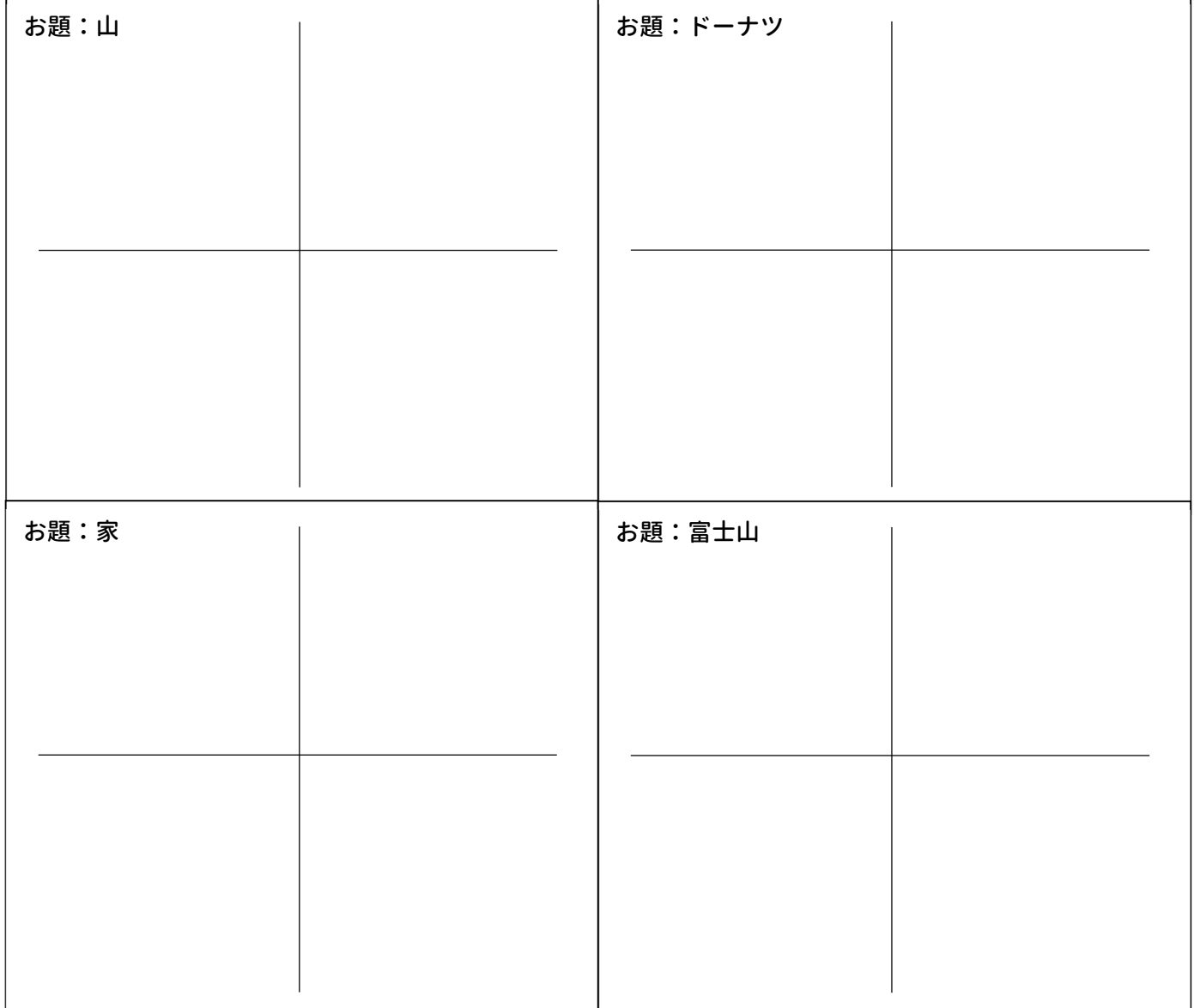

※なお、数式に>や<を入れることで領域全部をカラーリングすることが可能です。色を塗りたい場合は 上手く活用しましょう。

## ○極方程式のグラフ化

「座標」や「グラフ」は、中学の数学で初めてが登場しますが、このときに習うグラフは x 軸と y 軸とが 直角に交わるようになっているグラフです。このような座標系を「 くさんはデカルト座標 系)」と呼びます。一方で、高校数学の数Ⅲでは、ある位置を表す別の方法として、r やθを用いた 「
「
」を習います。これは、原点からの距離と、角度とで表したグラフです。

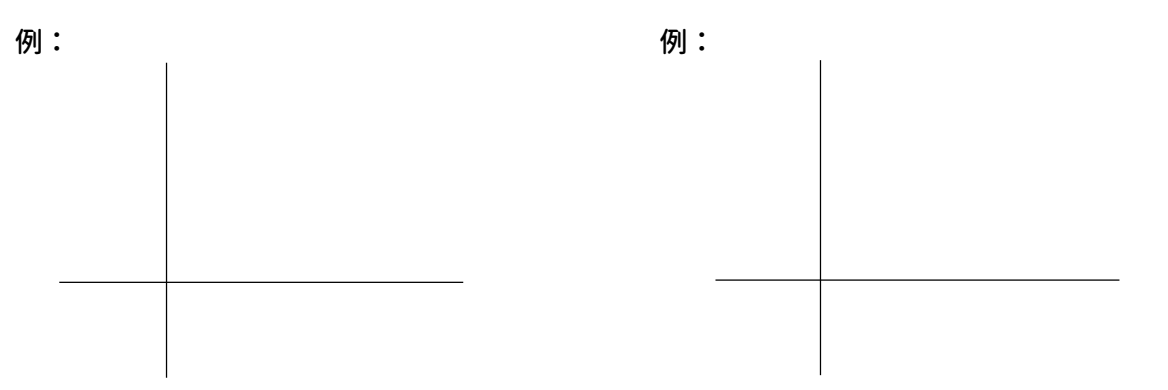

極座標系では、同じ図形でも直交座標系と数式の表現が異なってきます。例えば、円を表す数式は、直交 座標系では「  $x^2 + y^2 = a^2$  」ですが、極座標系では「  $\qquad \qquad$  」と表します。実際に desmos に入力し て確かめてみましょう。

そして、極座標系では、比較的シンプルな数式で興味深い関数グラフが得られることが知られています。 ためしに任意の定数である "a" を用いて「 ( 0 ≤ θ ≤ 12π)」と入力し、a の値を「1」に して、概形を下の座標軸に書きましょう。また、a の値を「-1」に設定して同様に書きましょう。

(極座標系で「r = θ」のとき) (極座標系で「r = -θ」のとき)

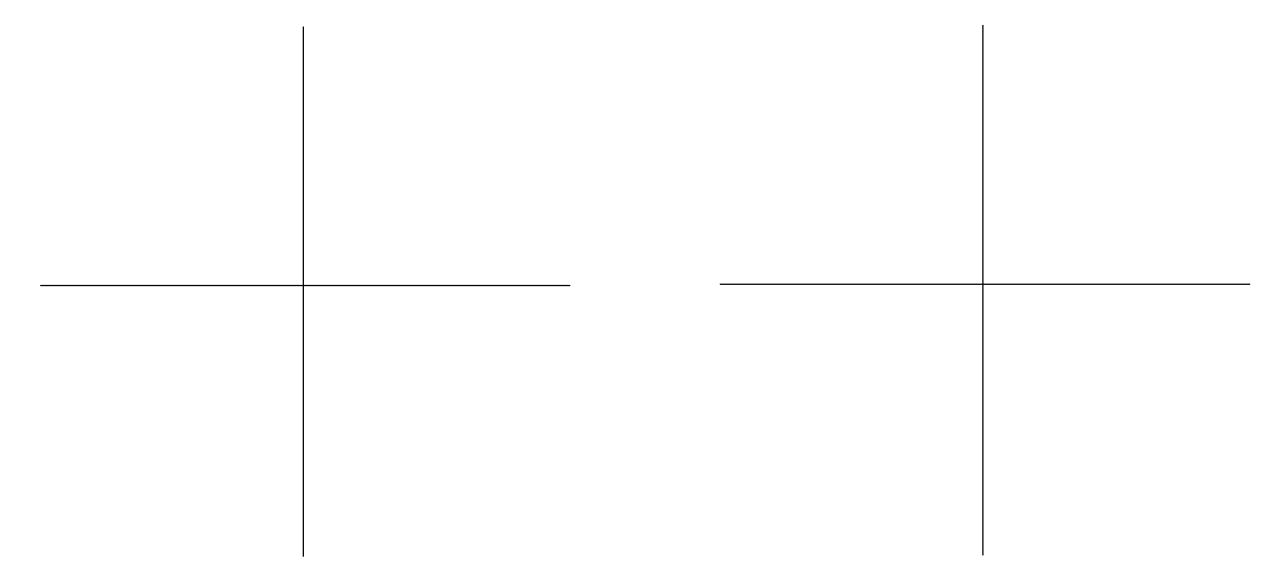

この曲線を( フランス インチング しょびます。身近な例では、蚊取り線香の様に巻きが進ん でも巻き幅は変わらないものなどがあります。

※なお、desmos では定数を a などの記号とすることで、a の値をスライドで変化させてグラフ概形の微 調整を行うことが可能です。これはどの関数についても使用できるテクニックです。

極方程式を用いて表した渦巻線(螺旋)の例としては、他にも以下のようなものもあります。今回の授業 ではあまり触れませんが、desmos を使うと簡単にグラフが出来るので機会があれば描いてみましょう。

◎放物螺旋: ◎双曲螺旋:

※これらはまとめて「対数螺旋」とよばれます。

渦巻線以外にも、極座標系での関数グラフとして面白いのは( )のは (すす。これはバラ曲線

ともいいます。正葉曲線を表す式は、極座標で「 」 が基本ですが、a を分数にして ( )の形にします。a と k の値によってさまざまな図ができます。Desmos を活用して、 以下の場合のグラフ概形を書いてみましょう。

(a=2, k=1 のとき) (a=5, k=3 のとき)

※a と k の値の組み合わせにより、様々な図形が得られますので、いろいろ試してみましょう。

○今日は以下のお題に関する図柄を書いてみましょう。なお、どのような図柄にするかを考えるために、 必ず下書きしてから進めましょう。今回紹介した曲線を活用して描いてください。

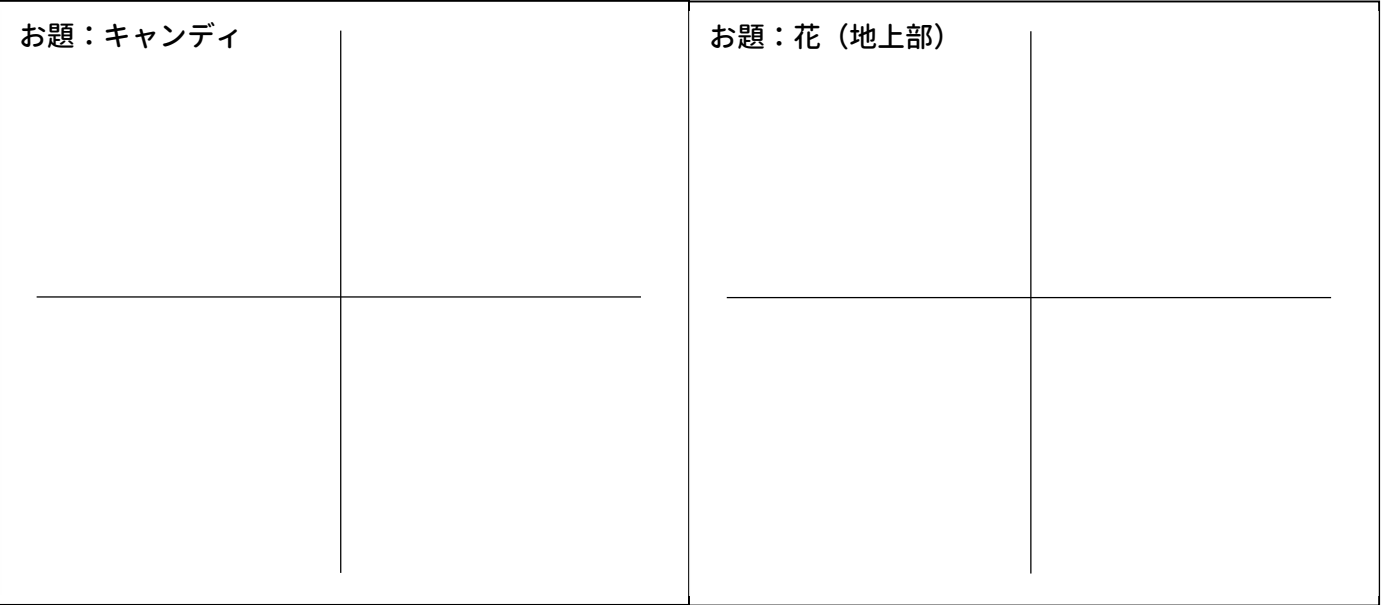

※できた人は保存し、課題提出フォームから URL を提出して下さい。

※次回はより抽象的なお題に関する描画を行います。お題に対する着眼点も見たいと思いますので、頑張 って下さい。

desmos では数式を書く以外にも、座標をそのまま入力するというやり方もできます。試しに、 ( (0≤t≤2π))と打ってみましょう。これは t の範囲内に打てる座標をすべて表記した 形になります。次に( (0≤t≤2π))と打ってみましょう。より複雑な図形になったと思 います。それぞれ概形を描いてみましょう。

(sin t, sin 2t (0≤t≤2π) のとき) (sin 3t, sin 4t (0≤t≤2π) のとき)

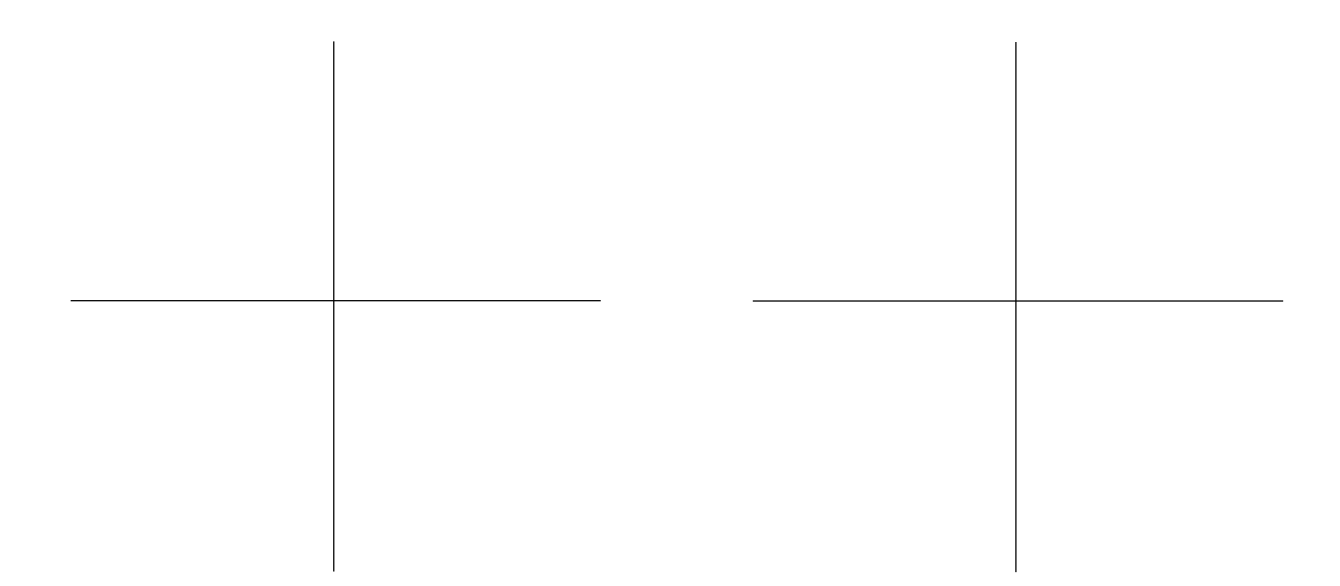

これらは t の値が変わることで x 座標も y 座標も同時に変化しています。このような、2 つの単振動を 合成して得られる平面上の図形のことを( ファインバンス といい、x 座標も y 座標も同時に決める ような t のような存在を( ファンコン と呼びます。リサージュ図形は値の変更により様々なタイプ が存在しますので、いろいろとやってみると面白いと思います。

○今日は冬休みの課題として、以下のお題に関する図柄(大作を望みます)を書いてみましょう。なお、ど のような図柄にするかを考えるために、必ず下書きしてから進めましょう。

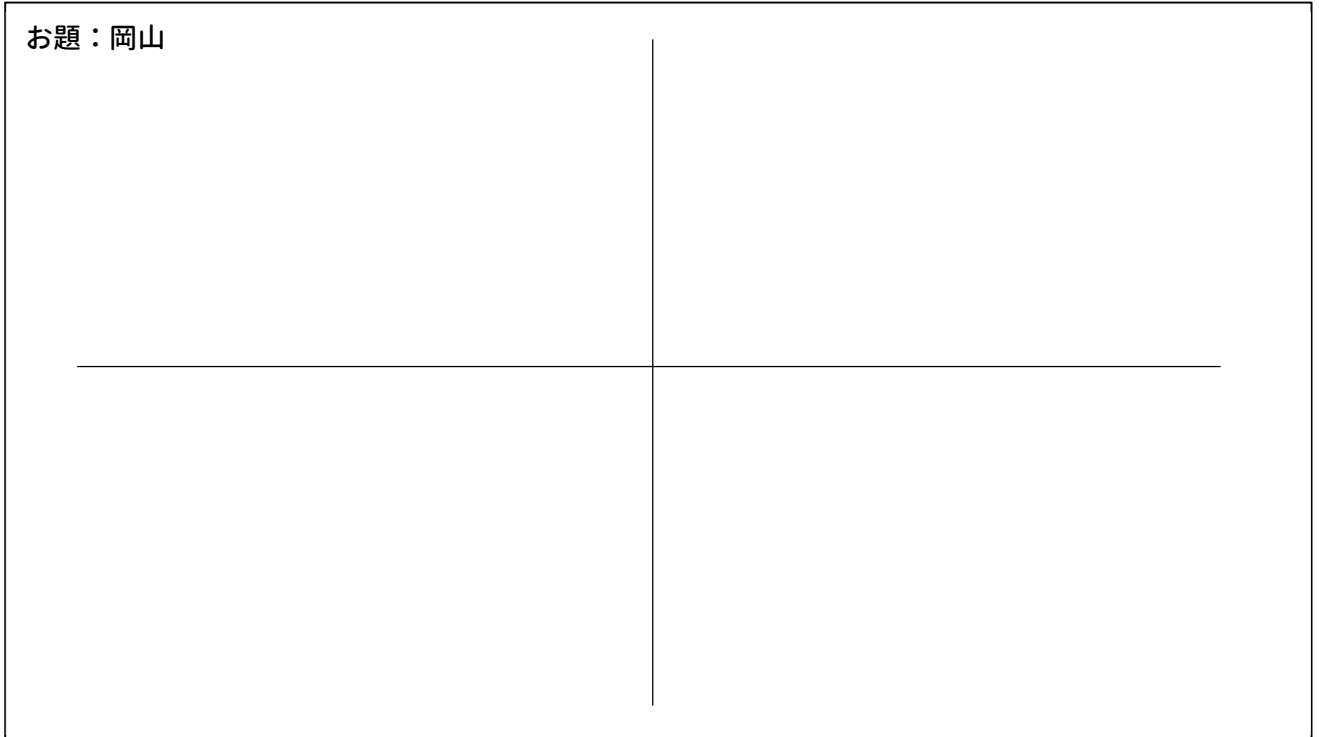